# **Wygląd i przyciski**

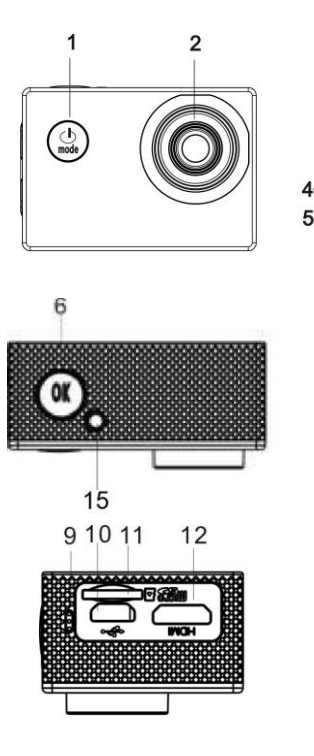

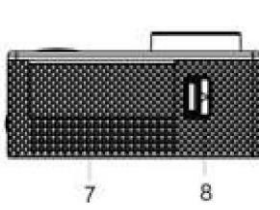

3

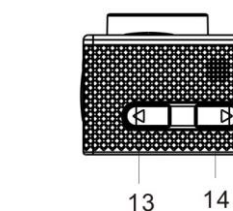

۰n

۰O

1. Wł./Wył./MODE/Powrót 2. Soczewki 3. Ekran wyświetlacza 4/15.Wskaźnik pracy 5.Wskaźnik ładowania 6.OK/Menu/Potwierdź 7.Pokrywa komory baterii 8.Zatrzask komory baterii 9.Otwór mikrofonu 10.Port USB 11.Gniazdo karty TF 12.Port HDMI 13.Przycisk T (górny przycisk powiększający)

14.Przycisk W (dolny przycisk pomniejszający)

## **Wstęp do produktu**

- Niniejszy produkt jest niewielkich rozmiarów i bardzo prosty w instalacji;
- Kamera obsługuje nagrywane FHD (1920 x 1080 25 kl./s);
- Obsługa szybkiego USB 2.0;
- Obsługa karty SD do max. 32 GB;
- Produkt obsługuje też wyjście wideo z funkcją odtwarzania, a także obraz HD.

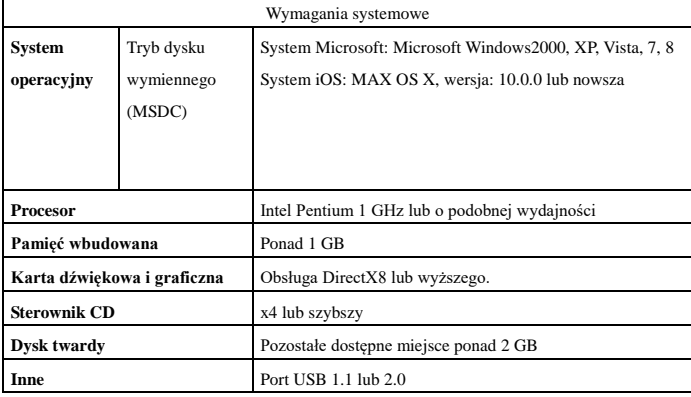

### **Wstępne korzystanie**

**1 Ładowanie zewnętrznego akumulatora litowego** 

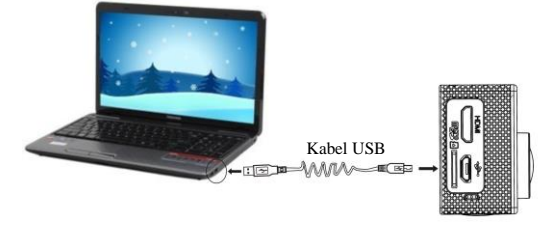

Podłącz kamerę do komputera w celu ładowania. Włączy się wskaźnik ładowania (niebieski). Wskaźnik zgaśnie, gdy ładowanie się zakończy. Zazwyczaj pełne naładowanie kamery zajmuje 2-4 godzin.

**2** Użycie karty pamięciowej

- 2.1 Wykonuj wskazówki grawerowane przy gnieździe karty, tzn. wsuń kartę TF do jej gniazda aż do końca.
- 2.2 Aby kartę TF wyjąć, należy ją delikatnie dopchnąć, wówczas wysunie się ona.

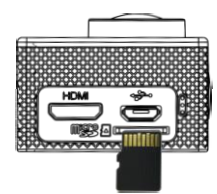

Proszę pamiętać: Karty UHS (ultra highspeed) nie działają, nie są one zgodne wstecz w 100%

Uwaga: Kamera nie jest wyposażona we wbudowaną pamięć, dlatego wymaga karty

pamięciowej.

#### **3 Uruchamianie/wyłączanie**

- 3.1 Uruchomienie: Naciśnij na 3 sekundy przycisk MODE. Włącz się wyświetlacz, a kamera się włączy.
- 3.2 Wyłączanie: W trybie bezczynności naciśnij na 3 sekundy przycisk MODE, by wyłączyć kamerę.
- 3.3 Automatyczne wyłączanie ekranu: Gdy kamera przechodzi w stan bezczynności, ekran wyłączy się automatycznie w celu oszczędzania energii. Włączony będzie wskaźnik wyłączonego ekranu.
- 3.4 Wyłączanie z powodu niskiego stanu akumulatora: Jeśli stan akumulatora jest niezwykle niski, na wyświetlaczu pojawi się ikona "<sup>17</sup>". Użytkownik powinien natychmiast naładować kamerę. Gdy ikona staje się czerwona i miga, to kamera wyłączy się automatycznie.

#### **4 Przełącznik trybu funkcji**

Niniejsza kamera ma 3 tryby włącznie z trybem nagrywania wideo, robienia zdjęć i odtwarzania. Gdy kamera jest włączona, naciśnij MODE, by przełączać między trybami.

#### **5 Wskaźnik**

**Wskaźnik pracy (czerwony):** Gdy kamera pracuje (np. nagrywa wideo, robi zdjęcie, wyłącza się, ekran automatycznie się wyłącza itp.), wskaźnik pracy będzie migać.

**Wskaźnik ładowania (niebieski):** Podczas ładowania wskaźnik ten będzie włączony. Gdy kamera jest w pełni naładowana, wskaźnik automatycznie gaśnie.

### **6 Tryb zapisu wideo**

Gdy kamera jest włączona, przejdzie ona bezpośrednio do trybu nagrywania wideo. W trybie podglądu naciśnij przycisk OK, a rozpocznie się nagrywanie wideo. Naciśnij przycisk OK ponownie, a nagrywanie wideo się zatrzyma. Jednakże nagrywanie wideo zatrzyma się automatycznie, gdy karta pamięci się zapełni lub gdy akumulator prawie się wyczerpał.

- 1 Ikona trybu wskazuje tryb nagrywania wideo. 2 Oznacza rozdzielczość wideo, a FHD 1080p
- (25 kl./s) / HD 720p (30 kl./s) / VGA (30 kl./s) są opcjonalne.
- 3 Czas nagrywania, czyli ile czasu pozostało na to nagranie wideo.
- 4 Oznacza to, że karta TF została włożona.
- 5 Ikona akumulatora oznacza bieżący stan naładowania.
- 6 EV (skala ekspozycji fotograficznej).
- 7 Oznacza to, że balans bieli jest automatyczny.
- 8 Wskaźnik ładowania.
- 9 Wskaźnik pracy.

(Możliwe jest maksymalnie 29 minut nagrania wideo, po czym następuje zatrzymanie. Aby kontynuować, należy ręcznie ponownie włączyć aparat.)

#### **7 Tryb fotografii:**

Jeśli kamera jest włączona, naciśnij przycisk MODE, by wejść do trybu zdjęć. W trybie podglądu naciśnij przycisk OK, by zrobić zdjęcie:

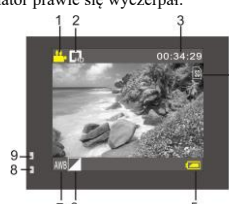

- 1 Ikona trybu oznacza bieżący tryb zdjęć.
- 2 Rozmiar zdjęć. Kliknij tę ikonę, by wybrać 1M/2M/3M/5M/8M/12M.
- 3 Licznik. Wskazuje liczbę zdjęć, które mogą być zrobione.
- 4 Oznacza to, że karta TF została włożona.
- 5 Ikona stanu akumulatora.
- 6 Oznacza bieżącą ostrość.
- 7 EV (skala ekspozycji fotograficznej).
- 8 Oznacza, że jakość zdjęcia jest dobra.
- 9 Oznacza to, że balans bieli jest
- automatyczny. 10 Wskaźnik ładowania.
- 11 Wskaźnik pracy.
- **8 Tryb odtwarzania:** 
	- 8.1 W trybie podglądu naciśnij dwa razy przycisk MODE, a przejdziesz do trybu odtwarzania. Wejdź do trybu odtwarzania i w menu wybierz plik, który chcesz odtwarzać, jak pokazano na poniższej ilustracji:

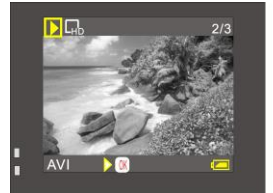

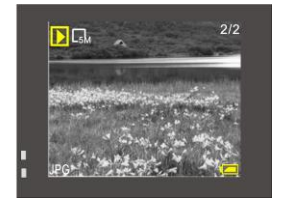

- **9 Posługiwanie się menu:**
- W każdym trybie pracy znajdują się różne menu. Poniższe menu są przedstawione jako przykład:

 $\overline{a}$ 

| Resolution              |        |
|-------------------------|--------|
| <b>WB</b> White Balance |        |
| <b>Exposure</b>         |        |
| Effect                  |        |
| Enter <sub>OK</sub>     | Exit U |

Menu trybu nagrywania wideo Menu trybu zdjeć

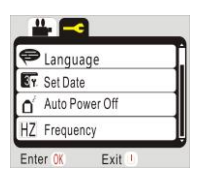

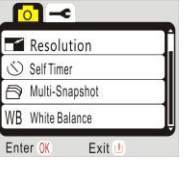

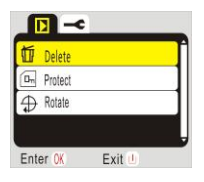

Menu trybu odtwarzania Menu trybu ustawień systemowych

Działanie: Naciśnij na chwilę przycisk OK, a na wyświetlaczu LCD pojawi się menu trybu. Naciśnij kursor OK, by wybrać menu, a następnie naciśnij przycisk T lub W, by przesuwać kursor w górę lub w dół. Naciśnij ponownie OK, by potwierdzić, po czym naciśnij włącznik, by powrócić lub wyjść z trybu menu. Wybrany element menu będzie oznaczony innym kolorem tła.

## **Podłączanie do telewizora HD:**

Możliwe jest podłączenie kamery do telewizora HD kablem HDMI (jak pokazano na poniższej ilustracji). Sygnał z kamery zostanie automatycznie przesłany do telewizora HD, pozwalając użytkownikowi oglądanie filmów wideo w HD na telewizorze HD.

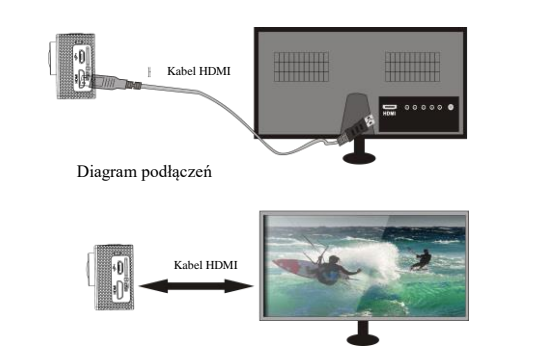

### **Parametry techniczne**

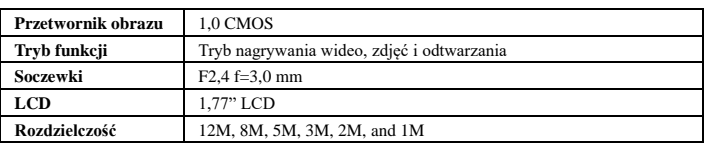

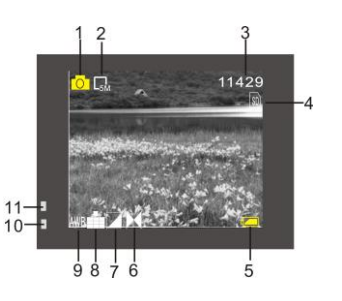

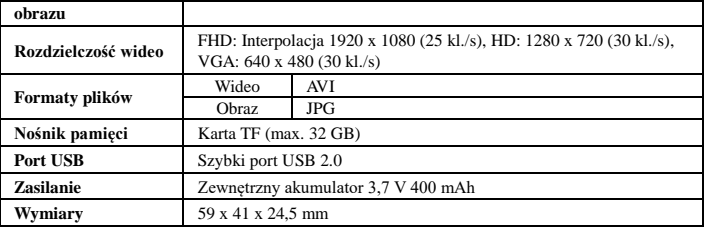

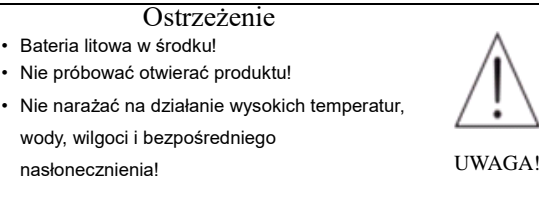

# WSZYSTKIE PRAWA ZASTRZEŻONE, PRAWA AUTORSKIE DENVER ELECTRONICS A/S

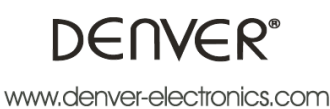

Urządzenia elektryczne i elektroniczne oraz baterie zawierają materiały, komponenty i substancje, które mogą być niebezpieczne dla zdrowia i środowiska, jeśli ze zużytymi materiałami (wyrzucanymi urządzenia elektrycznymi i elektronicznymi oraz bateriami) nie postępuje się właściwie.

Urządzenia elektryczne i elektroniczne oraz baterie są zaznaczone przekreślonym symbolem pojemnika na śmieci, patrz poniżej. Ten symbol oznacza, że urządzenia elektryczne i elektroniczne oraz baterie nie powinny być wyrzucane razem z innymi odpadami domowymi, lecz powinny być wyrzucane oddzielnie.

Ważne jest, abyś jako użytkownik końcowy wyrzucał zużyte baterie w odpowiednich i przeznaczonych do tego miejscach. W ten sposób zapewniasz, że baterie podlegają procesowi recyklingu zgodnie z rozporządzeniami władz i nie będą szkodzić środowisku.

We wszystkich miastach powstały punkty zbiórki, gdzie można oddać bezpłatnie urządzenia elektryczne i elektroniczne oraz baterie do stanowisk recyklingu bądź innych miejsc zbiorki, albo urządzenia i baterie mogą być odebrane z domu. Dodatkowa informacja jest dostępna w wydziale technicznym miasta.

Importer: DENVER ELECTRONICS A/S Stavneagervej 22 DK-8250 Egaa Dania [www.facebook.com/denverelectronics](http://www.facebook.com/denverelectronics)